## **Silicone Rubber Heat Blankets**

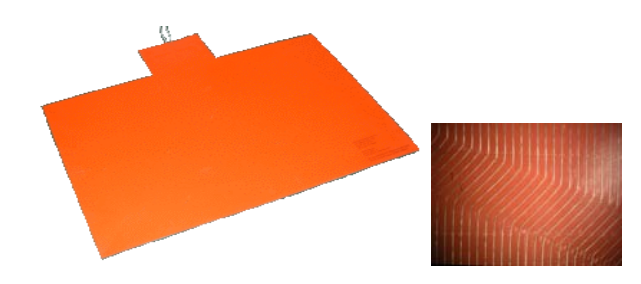

Take advantage of PCK's high performance heat blankets. Using PCK's patented wire embedding technology (US Patent # 89,399,814), resistance wires are automatically bonded onto the silicone rubber or other materials at precise, predetermined paths using NC driven equipment. One of the advantages of using this manufacturing technique is the ability to use small AWG resistance wires at tight spacing of < 0.76mm (0.030") resulting in uniform heat distribution. This level of automation in turn produces high quality heating blankets with short production time.

We offer the following for our heat blanket:

- New automated Mfg
- Fast delivery
- Custom design heater blankets
- Tight wire placement  $\leq 0.76$ mm  $(0.030^{\prime\prime})$
- Extremely uniform heat distribution
- Embedded RFID Technology

For more information please go to:

### **http://www.pcktech.com/heaters.htm**

North America Stella Stepanian

Tel.: +1.631.277.2004 Email: ss@pcktech.com

### **Main Office**

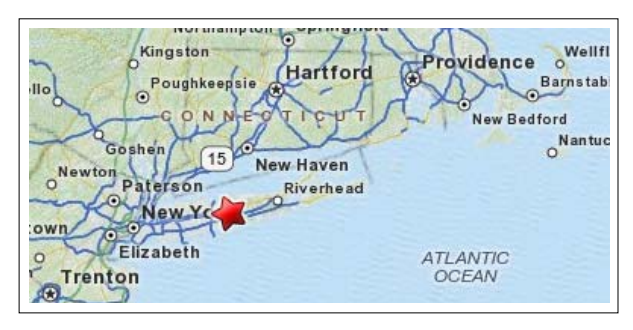

### **Manufacturing Facility**

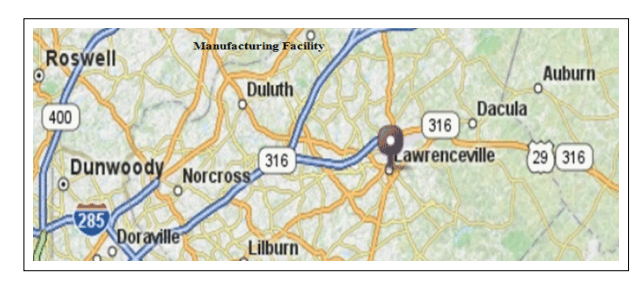

# **PCKTECHNOLOGYINC**

273 Walt Whitman Road #357 Huntington Station, New York 11746 Tel: 1 631 277-2004 **www.pcktech.com**

# DirectTherm<sup>™</sup> Hot Bonder **DirectTherm™ Hot Bonder PCKTECHNOLOGYINC**

# **Sales Office ■ DirectTherm™ Hot Bonder**

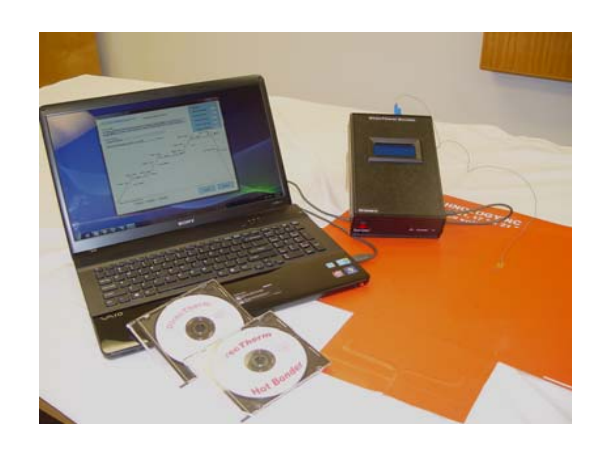

- oLow cost
- oPortable
- oLight weight
- oSmall in size
- oUSB port connection to PC
- oEasy to use
- oPCK various heat blankets

# **Industry Applications**

- o**Composites**
- oThermoplastics
- oAircraft Repair/Construction
- oAuto Repair/Construction
- oBoat Repair/Construction

# **DirectTherm™ Hot Bonder**

PCK DirecTherm™ Hot Bonder is a portable, small, lightweight unit. It connects to a computer via USB port to debulk and cure resins, prepregs, adhesives, fibers, and more. This unit closely controls the heating cycle with operator configured programs. For successful operation of this system, read and understand these instructions prior to use.

#### **SPECIFICATIONSGeneral**

- Single zone or 4 thermocouples
- ●LCD screen to view program status
- ●USB port for command and data interface with PC
- ●Input fuse protected
- ●Audible and visual alarms for high and low temperature limits. Red LED if temperature deviates out of range. Red LED if temperature out of control. Red LED if the thermocouple is not connected.
- ●System shutdown system for temperature overshoots.
- ●Reset switch to restart when safe conditions in place.
- ●Transient over voltages typically found on a Category II power source: i.e. a lighting circuit.
- ●Frequency: 50-60Hz.
- ●20 amps maximum.

#### **Environment**

• No limitations other than those provided by the PC manufacturer.

#### **Temperature Sensor**

The DirecTherm™ Hot Bonder uses a type "K" or "J" thermocouple for temperature input.

# **DirectTherm™ Hot Bonder**

### **Temperature Control**

- $\bullet$ Cures up to 400°F (200°C)
- ●1thermocouple sensor input per zone
- ●"K" or "J" type thermocouple connector.

#### **Vacuum**

●DirecTherm™ requires the use of an external vacuum source.

#### **SOFTWARE**

The DirecTherm™ Hot Bonder software is a 32 bit program built for Windows XP and Windows 7 (32 Bit architecture) operating systems.

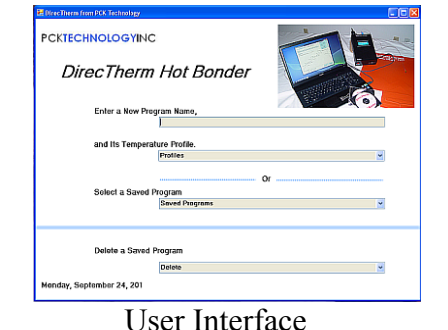

User Interiace

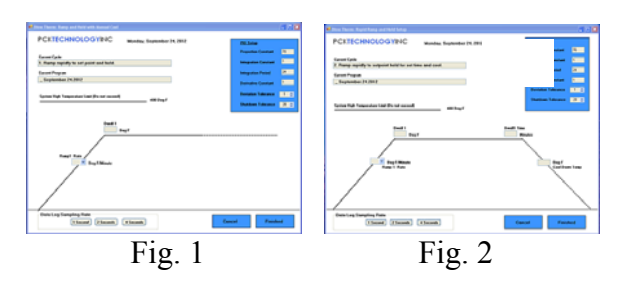

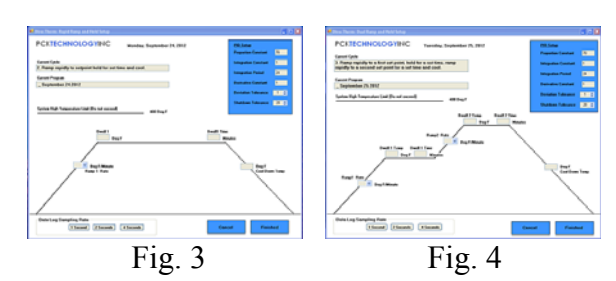

# **DirectTherm™ Hot Bonder**

The simple user interface allows the technician select any of the 4 programing templates based on the technician's need. The technician can always create his own program by editing/changing the default parameters in the templates.

Below is the description of the existing programs within DirecTherm™ hot bonder.

#### Program-1 (Fig. 1)

Ramp the temperature up to a set point and hold indefinitely.

#### Program-2 (Fig. 2)

Ramp the temperature up to a set point, hold for a period of time and cool to a set temperature.

### Program-3 (Fig. 3)

Ramp the temperature up to a set point, hold for a period of time, then Ramp the temperature up to a second set point and hold for a period of time and cool to a set temperature.

### Program-4 (Fig. 4)

Ramp the temperature up to a set point, hold for a period of time, then Ramp the temperature up to a second set point and hold for a period of time, then ramp the temperature up to a third set point and hold for a period of time and cool to a set temperature.

The result of the programs can be saved to a file on the PC for further review.